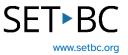

### Annotating a Safari Website Using the Markup Tool on an iPad

### Introduction

The Markup tool in Safari allows students to annotate directly on an online article. Annotations can be drawn, typed, or dictated into textboxes. These annotations can be saved.

Imagine your students are doing a research project. They are now able to annotate and save their notes, and where they got their information will not be lost.

### **Learning Objectives**

Completing this tutorial will give you experience:

- Using the Markup tool's drawing, highlighting and text tools on online articles.
- Using the iOS microphone to complete textboxes using dictation.
- Saving the webpage with your annotations.

### This tutorial assumes that:

- You have access to the Safari browser on an iPad.
- You need to make annotations on the online article.
- You have access to a headset with a built-in microphone.

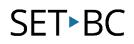

### **Steps to Follow**

| Step Instruction |  |
|------------------|--|
|------------------|--|

3

1 In Safari, navigate to the online website you want to annotate.

Click on the Double A in the address bar. Select 'Show Reader' to put the website into Reader View which eliminates visual distractions.

2 Click on the Share icon in the top right corner, scroll down and click on Markup.

### **Visual Depiction**

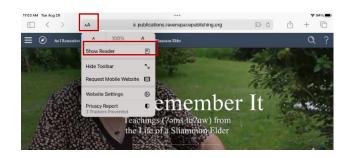

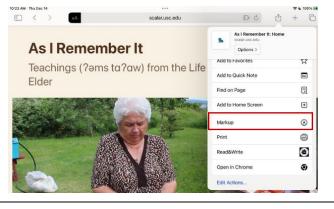

A ribbon of tools appears at the bottom. The ribbon of tools can be toggled on and off with the pen icon at the top right. This ribbon can also be moved to the side edge of the page.

> To use one of pens, click on the pen. Choose the colour you want to use. Click on the pen a second time to adjust the thickness and opacity. Click the pen again to hide the menu. The pen is ready to use.

Click on the highlighter to use it.

To undo drawings and highlighting, use the eraser and touch the part you want erased.

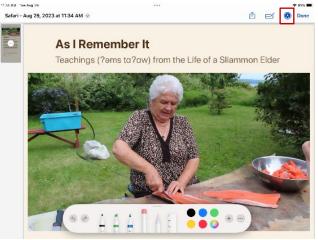

## SET►BC

### Step Instruction

4 To insert text, click on the + sign, and select 'Text'. A text box appears in the center of the screen that can be dragged to the location you want.

> Double click the text box, and the keyboard will appear. Here you can type directly into the textbox.

> Click outside the textbox and the keyboard will close and the annotation ribbon will reappear at the bottom.

Select the textbox and select your font type, font size and colour from the ribbon.

To reposition the textbox, select it, and drag it to the position you want.

# Visual Depiction

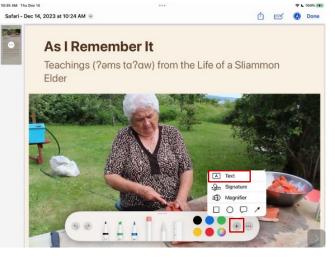

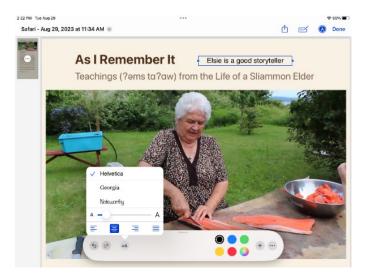

## SET►BC

### Step Instruction

5 If you want the ribbon of predictive text to appear above the keyboard: Settings > General > Keyboard > enable

'Predictive'

If you want to long press on a word in the predictive text ribbon and have it read aloud:

Settings > Accessibility >Spoken content > Typing Feedback > enable 'Hold to Speak Predictions'

If you want words spoken aloud as they are typed, enabled 'Speak Words.'

### **Visual Depiction**

| 0:54 AM Thu Dec 14                                                                    |                                                                                       |                    |
|---------------------------------------------------------------------------------------|---------------------------------------------------------------------------------------|--------------------|
|                                                                                       | Ceneral Keyboards                                                                     |                    |
| Settings                                                                              | Shortcuts                                                                             |                    |
| This iPad is supervised and managed by SET-BC. Learn<br>more about device supervision | Smart Punctuation                                                                     |                    |
| Maria Romanelli                                                                       | Split Keyboard                                                                        |                    |
| Apple ID, iCloud, Media & Purchases                                                   | Enable Key Flicks                                                                     |                    |
| Apple ID Suggestions 2                                                                | "." Shortcut                                                                          |                    |
|                                                                                       | Double tapping the space bar will insert a period followed by a space.                |                    |
| >> Airplane Mode                                                                      | ENGLISH                                                                               |                    |
| SETBC-REPAIR                                                                          | Check Spelling                                                                        |                    |
| Bluetooth On                                                                          | Predictive                                                                            |                    |
|                                                                                       | Slide on Floating Keyboard to Type                                                    |                    |
| Notifications                                                                         | Delete Slide-to-Type by Word                                                          |                    |
| Sounds                                                                                | Enable Dictation                                                                      |                    |
| C Focus                                                                               | Auto-Punctuation                                                                      |                    |
| Screen Time                                                                           | You can use Dictation for English when you are not connected to the Internet. About D | ictation & Privacy |
|                                                                                       | EMOJI                                                                                 |                    |
| 🙆 General                                                                             | Memoji Stickers                                                                       |                    |
| Control Center                                                                        | Send Memoji and Animoji stickers from your emoji keyboard.                            | _                  |
|                                                                                       |                                                                                       |                    |

| 10:57 AM Thu Dec 14 |                            |              |                                                                                                    |       |
|---------------------|----------------------------|--------------|----------------------------------------------------------------------------------------------------|-------|
|                     | Settings                   |              | Accessibility Spoken Content                                                                                                    |       |
|                     | Airplane Mode              |              | Constant of the second second s |       |
|                     | Wi-Fi                      | SETBC-REPAIR | Speak Selection                                                                                                    |       |
|                     |                            |              | A Speak button will appear when you select text.                                                                                                    |       |
| *                   | Bluetooth                  | On           | Speak Screen                                                                                                    |       |
| 6                   | Notifications              |              | Swipe down with two fingers from the top of the screen to hear the content of the screen.                                                                                                    |       |
|                     | Sounds                     |              | Speech Controller                                                                                                    | Off > |
| C                   | Focus                      |              |                                                                                                    |       |
| X                   | Screen Time                |              | Highlight Content Highlight content as it is spoken.                                                                                                    | On >  |
|                     |                            |              |                                                                                                    | _     |
| Ø                   | General                    |              | Typing Feedback                                                                                                    |       |
| 8                   | Control Center             |              |                                                                                                    |       |
| AA                  | Display & Brightness       |              | Voices                                                                                                    | >     |
|                     | Home Screen & Multitasking |              | Default Language                                                                                                    | >     |
|                     | Accessibility              |              | Detect Languages                                                                                                    |       |
| ۲                   | Wallpaper                  |              | SPEAKING RATE                                                                                                    |       |
|                     | Siri & Search              |              |                                                                                                    | - \$  |
|                     | Apple Pencil               |              |                                                                                                    |       |

| 11:00 AM Thu Dec 14<br>Settings | Spoken Content Typing Feedback                                                    | ♥ 71% ■) |
|---------------------------------|-----------------------------------------------------------------------------------|----------|
| Airplane Mode                   |                                                                                   |          |
| Airplane Mode                   | CHARACTER FEEDBACK                                                                |          |
| SETBC-REPAIR                    | Characters                                                                        |          |
| Bluetooth On                    | Character Hints                                                                   |          |
| Notifications                   | Speak Words                                                                       |          |
| Sounds                          | Speak whole words while typing.                                                   |          |
| C Focus                         | Speak Auto-text                                                                   |          |
| Screen Time                     | Automatically speak auto-corrections and auto-capitalizations.                    |          |
|                                 | Hold to Speak Predictions                                                         |          |
| General                         | When typing predictions are enabled, tap and hold on each word to hear it spoken. |          |
| Control Center                  |                                                                                   |          |
| AA Display & Brightness         |                                                                                   |          |
| Home Screen & Multitasking      |                                                                                   |          |
| (f) Accessibility               |                                                                                   |          |
| Wallpaper                       |                                                                                   |          |
| 💽 Siri & Search                 |                                                                                   |          |
| Apple Pencil                    |                                                                                   |          |

## SET•BC

### Step Instruction

6 A textbox can also be completed by dictation. Dictation accuracy is improved by wearing a headset with a built-in microphone.

> If the onscreen iOS keyboard doesn't show a microphone to the left of the space bar, follow these directions to enable it.

Settings > General > Keyboard > scroll down to enable 'Dictation.'

If you wish auto-punctuation, just above enable 'Auto-punctuation.'

Click on the '+' sign to open another textbox. Move it to your desired location on the webpage. With the textbox open, click on the microphone on the keyboard and begin dictating. Click the microphone to stop dictation.

7 To save your annotations with the webpage, click 'Done' in the top right corner.

Markup creates a PDF of this webpage that includes your annotations.

Select Save File To.. And choose a storage location.

### **Visual Depiction**

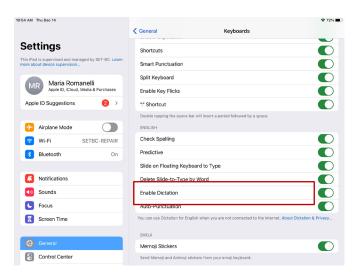

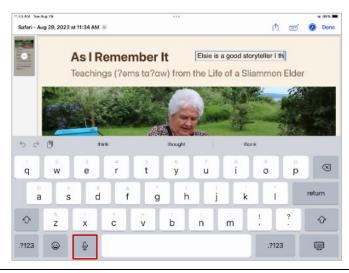

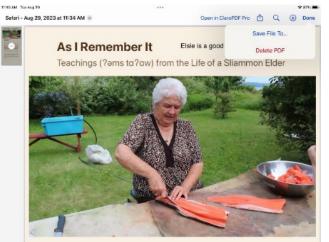